## **How to change video subtitle settings**

"5 Minute Judaism" videos, produced by the Scottish Council of Jewish Communities, can be viewed with or without English subtitles.

To change the settings:

- **1)** If necessary, exit full screen mode (click on the "esc" key or icon).
- **2)** Move the cursor until it hovers over the control bar at bottom of the video screen, and click on the cogwheel towards the righthand side of the control bar.

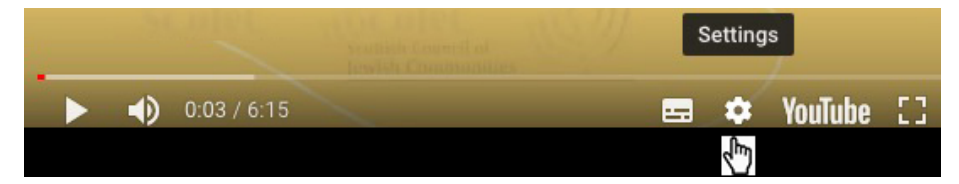

**3)** Click on "subtitles".

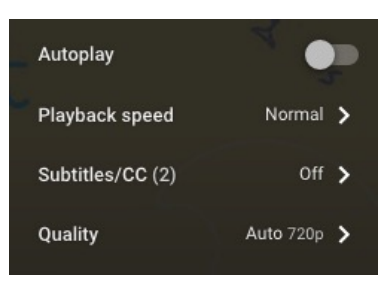

**4)** Click on "English (United Kingdom)" or "Off", whichever you prefer.

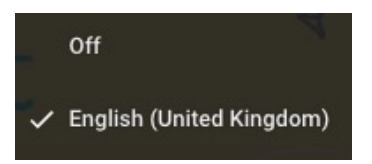

**5)** Finally, click anywhere on the screen to return to the video.